○ブラウザ(対応3)から入って,画面が真っ暗だったり、音が聞こえなかったりする場合の対処法。 ①URL の左の南京錠マークをクリックして、カメラとマイクが許可になっているか確認してください。なって いなかったら、許可にしてください。

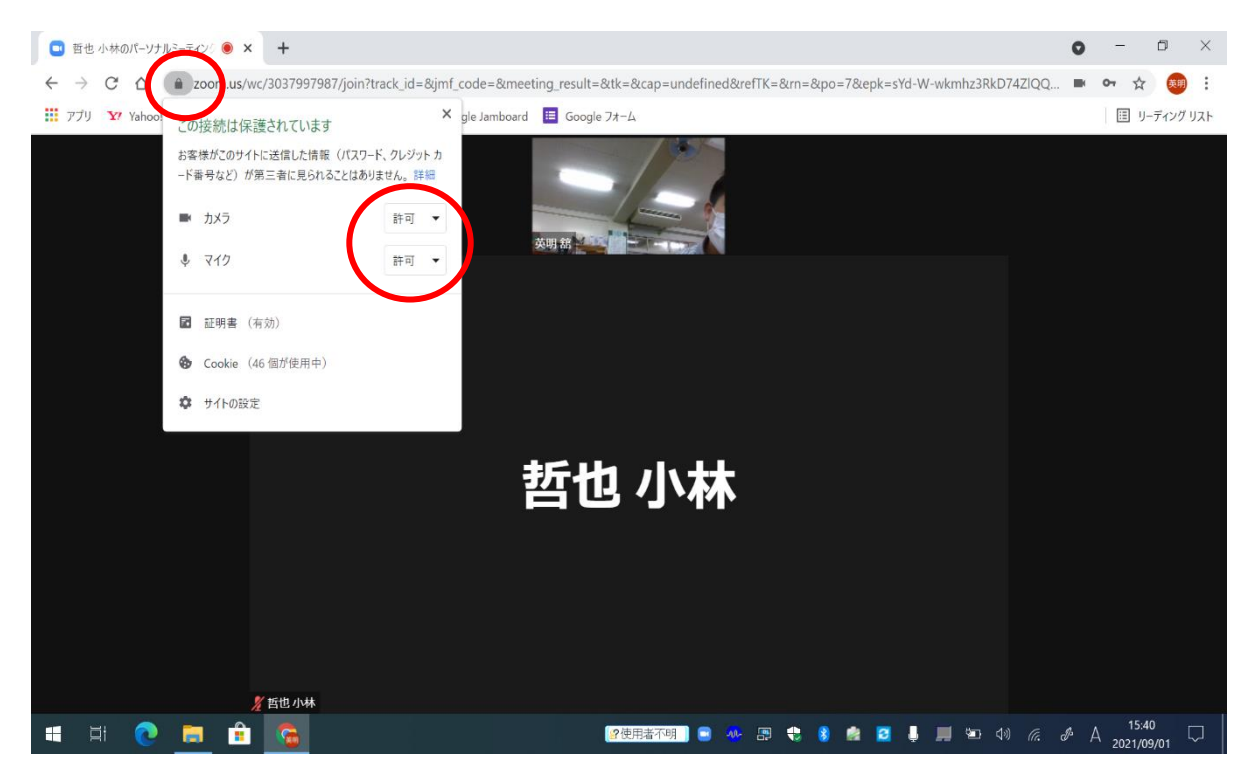

②URL 右のカメラマークをクリックして、「[https://zoom.us](https://zoom.us/) によるカメラとマイクへのアクセスを引き続き許可 する」にチェックを入れてください。

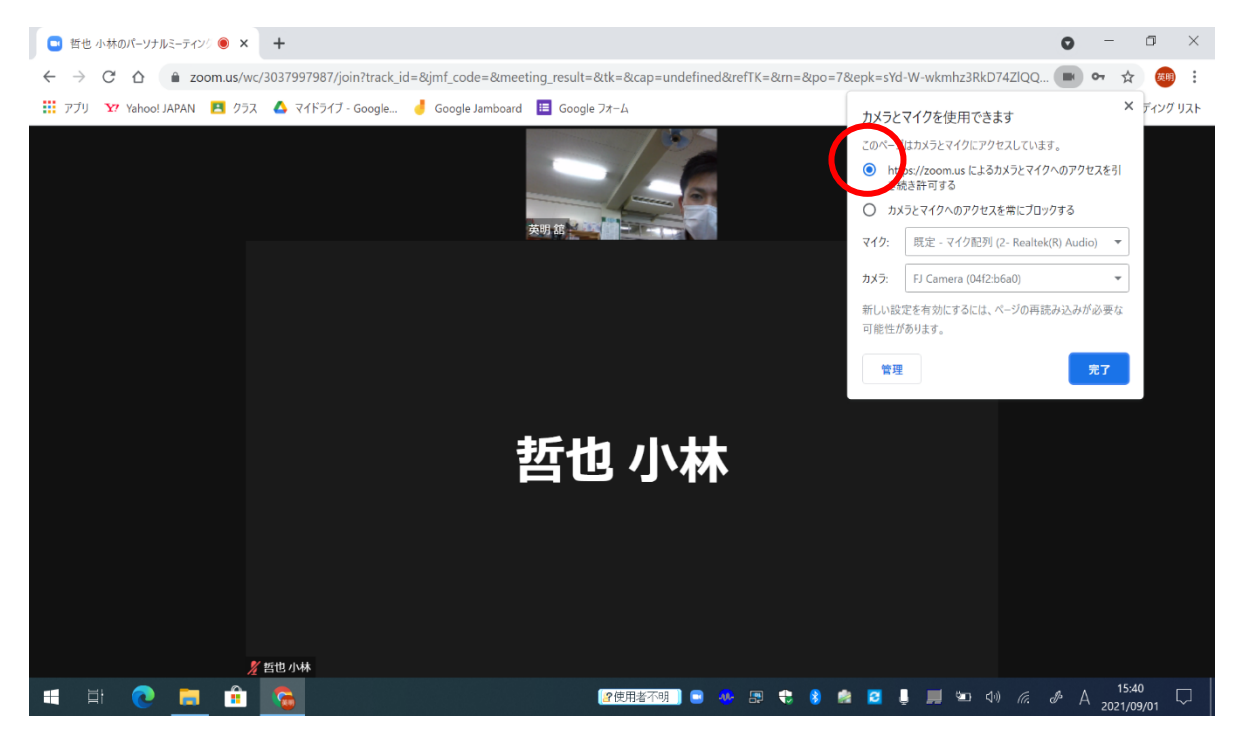

※①②のどちらを試しても解決しない場合、 ZOOM を退出せずに時間をおいてください。